## 技術ノート KGTN 2017103002

## 現 象

[GGH5.X] クライアント印刷機能を無効にしたい.

## 説 明

クラスターマネージャーの [Host Options] → [Client Access] → [Printers] にある Universal Printer Driver と Windows Printer Drivers のチェックを外して、最後に OK をクリックしてください.

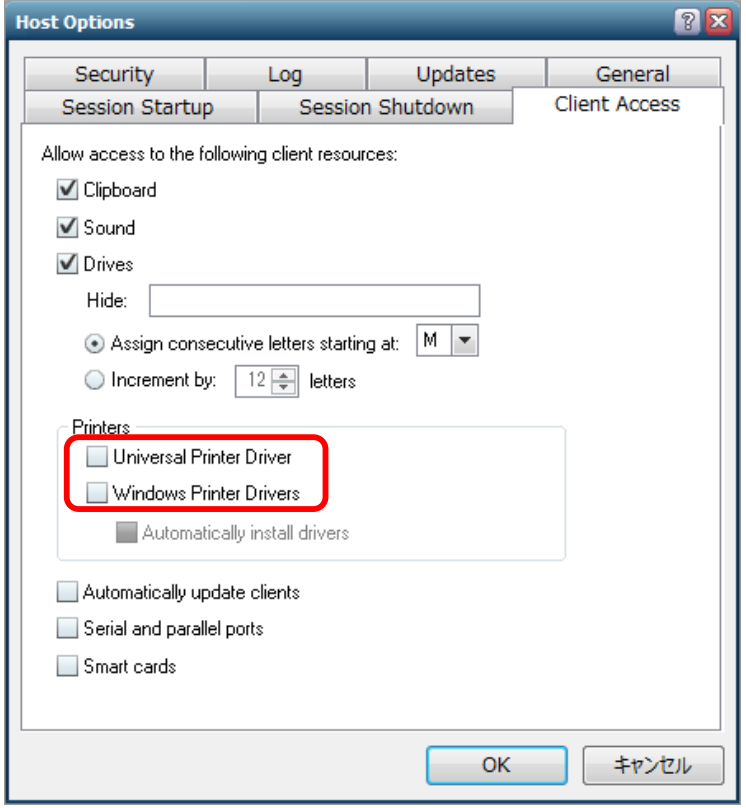

Last reviewed: Oct 30, 2017 Status: DRAFT Ref: NONE Copyright © 2017 kitASP Corporation